## **Internet Explorer**

1. Klik på tandhjulet **till på standhjulet** i øverste højre hjørne af Internet Explorer og vælg her Internetindstillinger

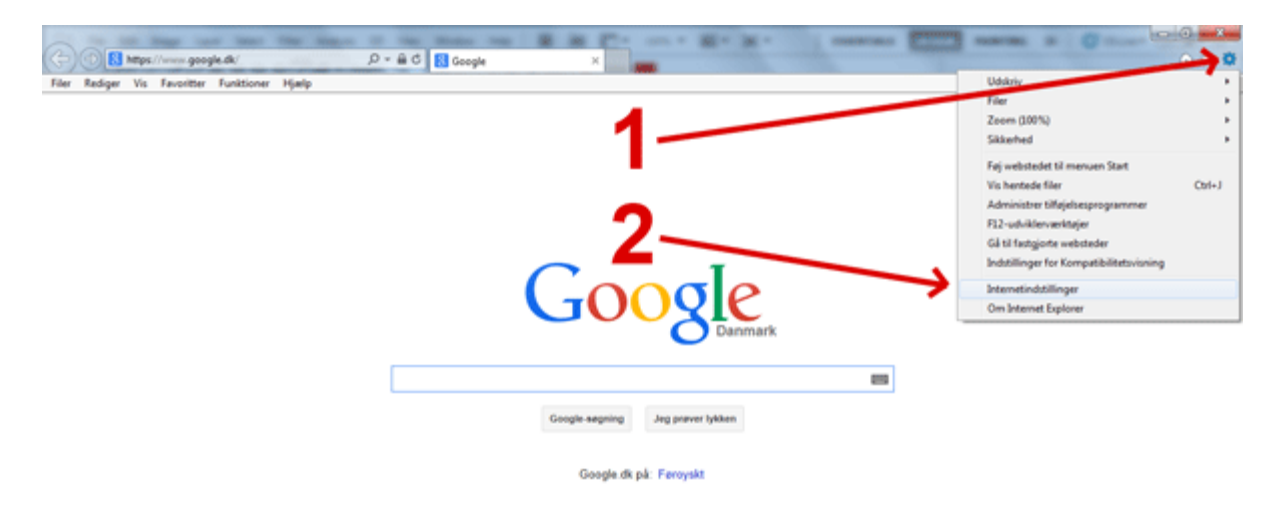

- 2. I menuen 'Internetindstillinger':
	- 1. Klik på fanen Beskyttelse af personlige oplysninger
	- 2. Flyt markøren helt i bund for at tillade alle former for cookies. Jo mere markøren hæves, jo færre cookies tillades. På det øverste niveau blokeres cookies helt
	- 3. Klik på knappen OK når du har valgt det ønskede niveau

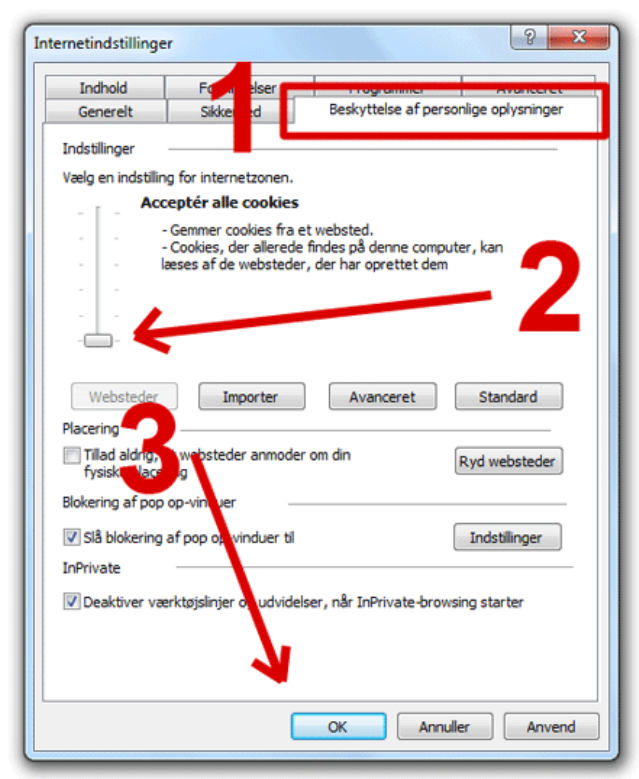